**rgDialer v.2.0 copyright 1991 Russ George**

**This accessory program for use with Microsoft Word for Windows is distributed under the shareware concept. This means that if your use this program/macro you are obliged to pay for it. Upon paying to register you get on my mailing list for updates to this and other useful accessories for Word For Windows and other Windows applications. If you need or desire additional functions to be added to this macro please ask. Custom macro/program development services are available.**

**To register send your name, address, e-mail address, and \$20 to: Russ George, 3309 Alma St., Palo Alto, CA. 94306 Inquiries, suggestions and comments can be sent via E-mail to Compuserve -> ID. 70312,315 Internet -> bbs.rgeorge@tsoft.sf-bay.org UUCP -> apple!tsoft!bbs.rgeorge**

# **Instructions for installation and use.**

### **System Requirements:**

#### **Installation:**

The first step is to copy the files rgDialer.doc and rgDialer.dot to your Word for Windows directory. Start word and open the document rgDialer.doc, that's this file. Double click on the following button to install the rgDialer Macro in your Normal (Global) macro file. When prompted for Macro to Install, enter **rgDialer** .

#### **[Double-Click Here to Install macro]**

You now need to configure it to your system. If your modem is currently located on port **com2** you do not need to proceed as the macro default setting is com2. However if your modem is on Com1, Com3, or Com4 you will need to configure the macro to your Com port.

#### **[Double-Click Here to Configure Com Port]**

You may now call the macro from the menu with the command **Macro Run {rgDialer}.** 

This "Dialer" macro was written in WordBasic to allow one to dial a phone number from the keyboard using the computer modem. In doing this it also provides a handy method for logging a record of the call to a document file. I recommend adding the macro to the utilities menu and/or a designated key.

I advise adding the macro to your menu via the **Macro Assign to Menu** command. To do this simple choose **Macro Assign to Menu {rgDialer}.**

Select a menu, I suggest the Macro Menu, and add the macro to the menu following normal Word for Windows proceedure. If you need help in doing this just choose Macro Assign to Menu and hit the F1 key. WinWord's on-line help will tell you everything you need to know.

## **Automated call logging is available as an added feature to this macro upon request.**

Once you've installed the macro you can invoke it to call a number. It will find the first number searching downward in your document. Local numbers need to conform to the standard seven digit format ###-####. The dash -mark is important. Long distance numbers must conform to the 1-###-###-#### format complete with dash marks. If you need to change the macro to conform to some other number format you can do so by editing the macro items that appear as ???-???? or 1-???-???-????. If you have other numbers or character strings that look like the number string the macro will find those. If the wrong number (character string) is found, hit "NO" and the macro will loop back and offer to find the number or give you an opportunity to enter the number.

An enhanced version of this macro with call logging and other useful features is available.

## **rgDialer Registration Form**

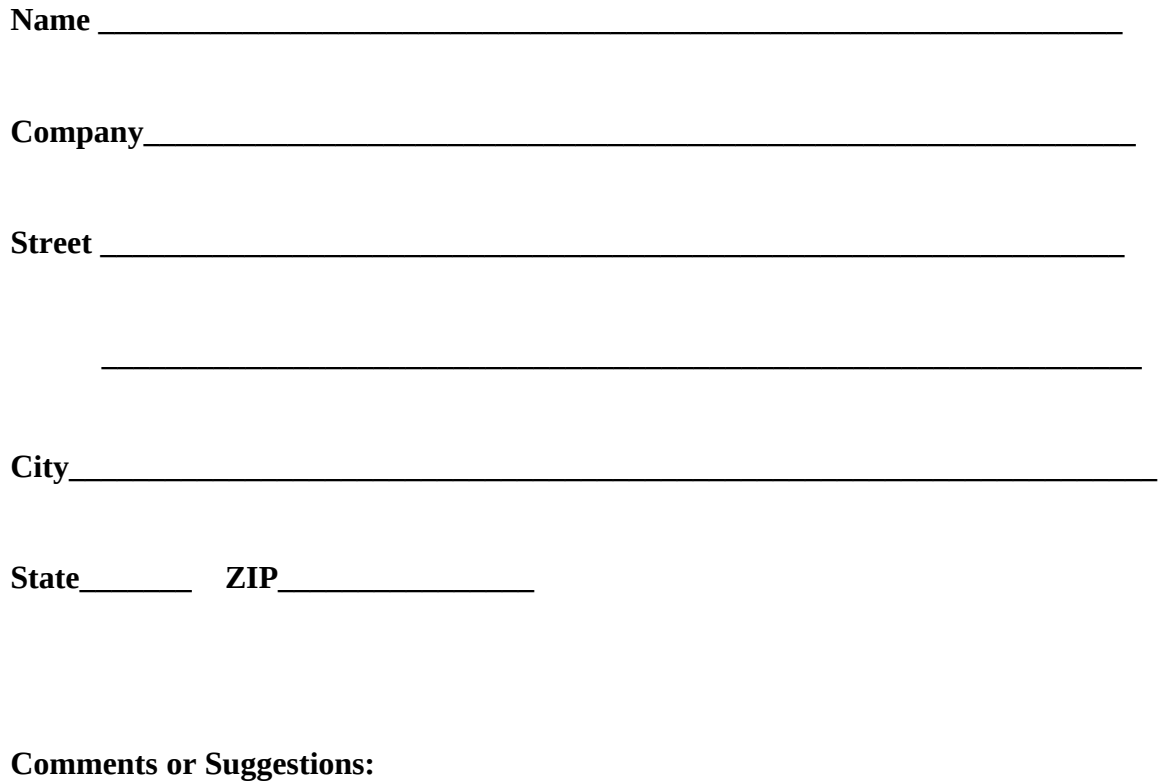

**Please remit cash or check to** 

**Russ George Research Ink 3309 Alma St. Palo Alto, CA. 94306**

**Inquiries via E-mail to: Compuserve ->ID. 70312,315 Internet -> bbs.rgeorge@tsoft.sf-bay.org UUCP -> apple!tsoft!bbs.rgeorge**